## **「Meet」の使用方法**

⇒A.先生以外の人がマイクをオンにするとハウリングを起こすことや雑音が入ることがあります。上の説明

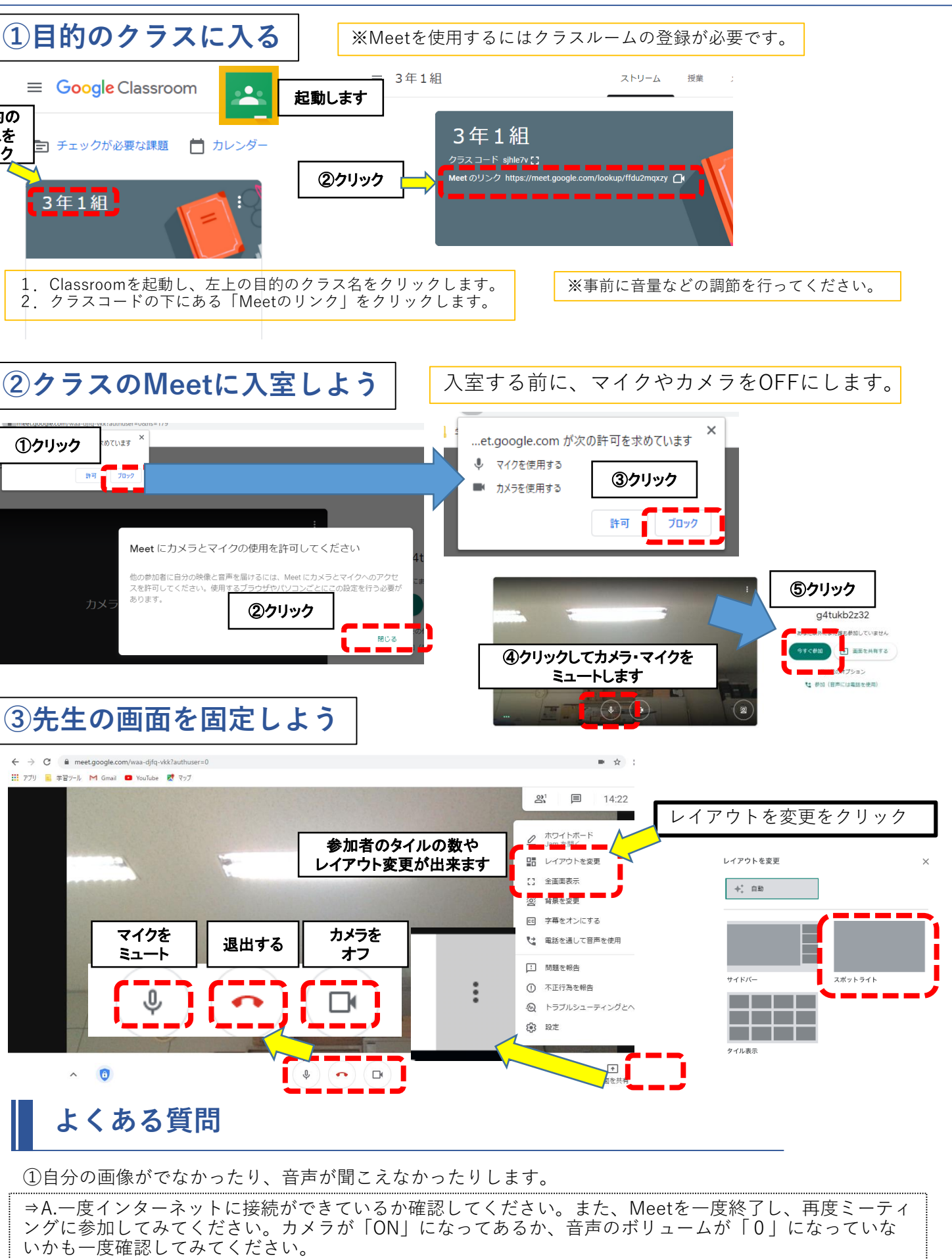

# **「Google Classroom」の使用方法**

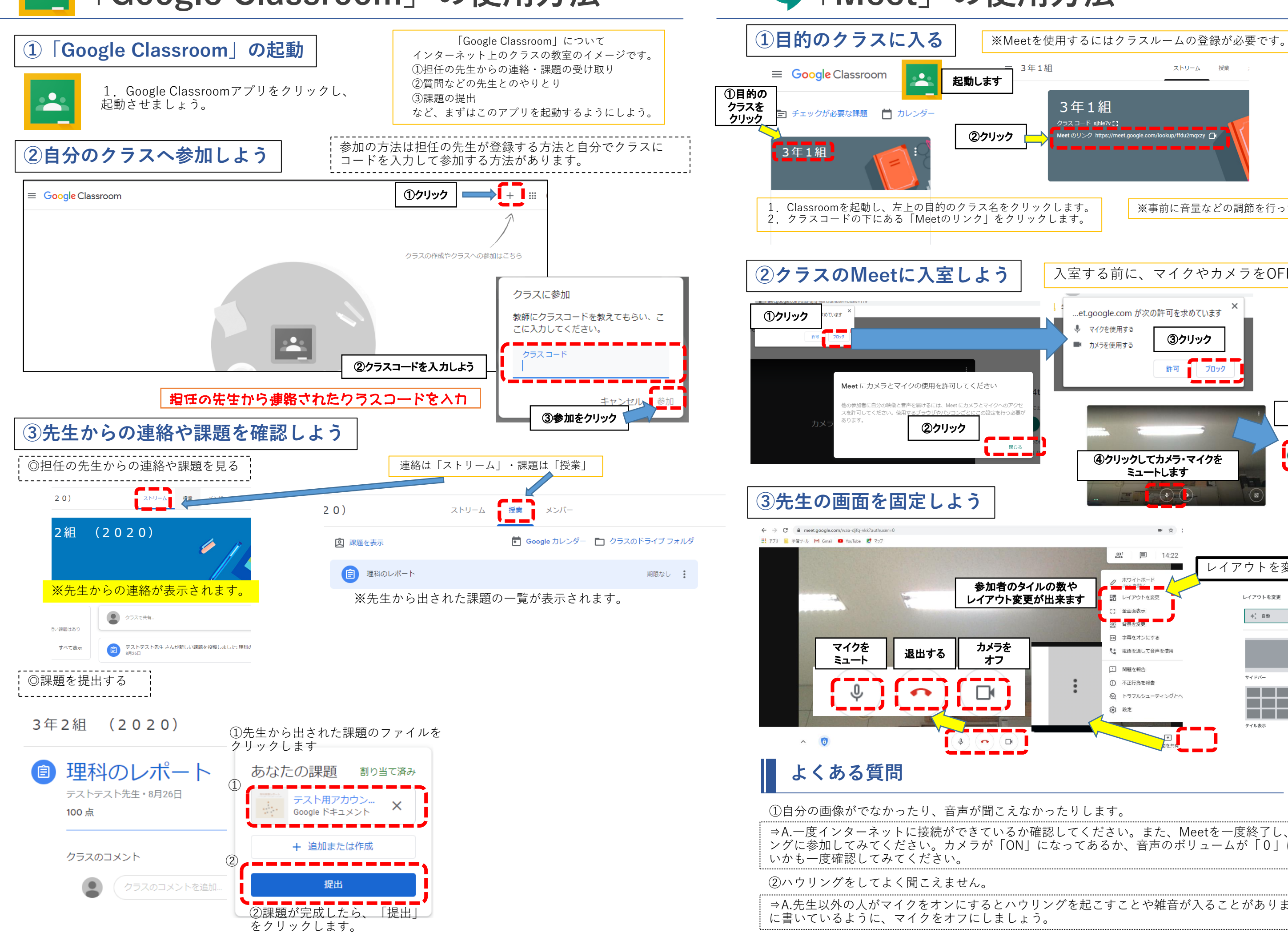

**【家庭用】オンライン授業リーフレット**

## | 学校を目指して

#### いたオンライン授業について~

は、オンラインミーティングアプリ :、オンラインミーティングの方法と、 使った課題のやりとりを説明している ぜひ、活用していただきご家庭でも学

備するもの> ①学校から貸出したコンピュータ ②学校から配布されたアカウント ③インターネットに接続できる環境

#### **こ起動します。**

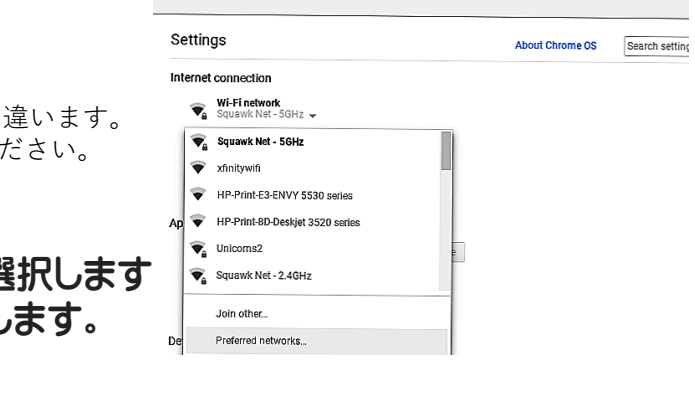

RLANアダプターか無線LANルーター

**ログインしよう** 

#### **コンピュータ使用のルール**

### **カルテック(CULTEK)**

学校から配布されたID・パスワードを 使って、家庭学習できるサイトです。 自分の学習状況に応じて、予習・復習 ができます。

文部科学省が運営する学習に役立つ コンテンツを紹介している学習支援 ポータルサイトです。

技術の授業プログラミング学習で使 用する「スクラッチ」や「レゴマイ ンドストーム」があります。スク ラッチでは家庭でも学習できます。

#### **NHK for school**

#### **プログラミング学習**

NHKが放送している番組の動画ク リップ集です。学年別や教科別に まとめられており、家庭学習に役 立つサイトです。

#### **子供の学び応援サイト**

和歌山市教育委員会から貸し出すタブレットPCは、学校での授業や家庭学習のために使うこと が目的です。学習活動にかかわること以外では使わないようにしましょう。

同数列車

子供の学び応援サイ <br>休業期間における学習支援コンテンツポータ

> NHK for School

**um** education

- ・使用する時間を自分で定め、家庭学習のために使用します。
- ・SNSサービス(LINE/Twitter/Instagramなど)は利用しないでください。
- ・精密機器なので、丁寧に扱ってください。
- ・家からの持ち出しは禁止とします。
- ・自分や他人の個人情報(名前や住所、電話番号、写真など)はインターネット上 に絶対にあげてはいけません。

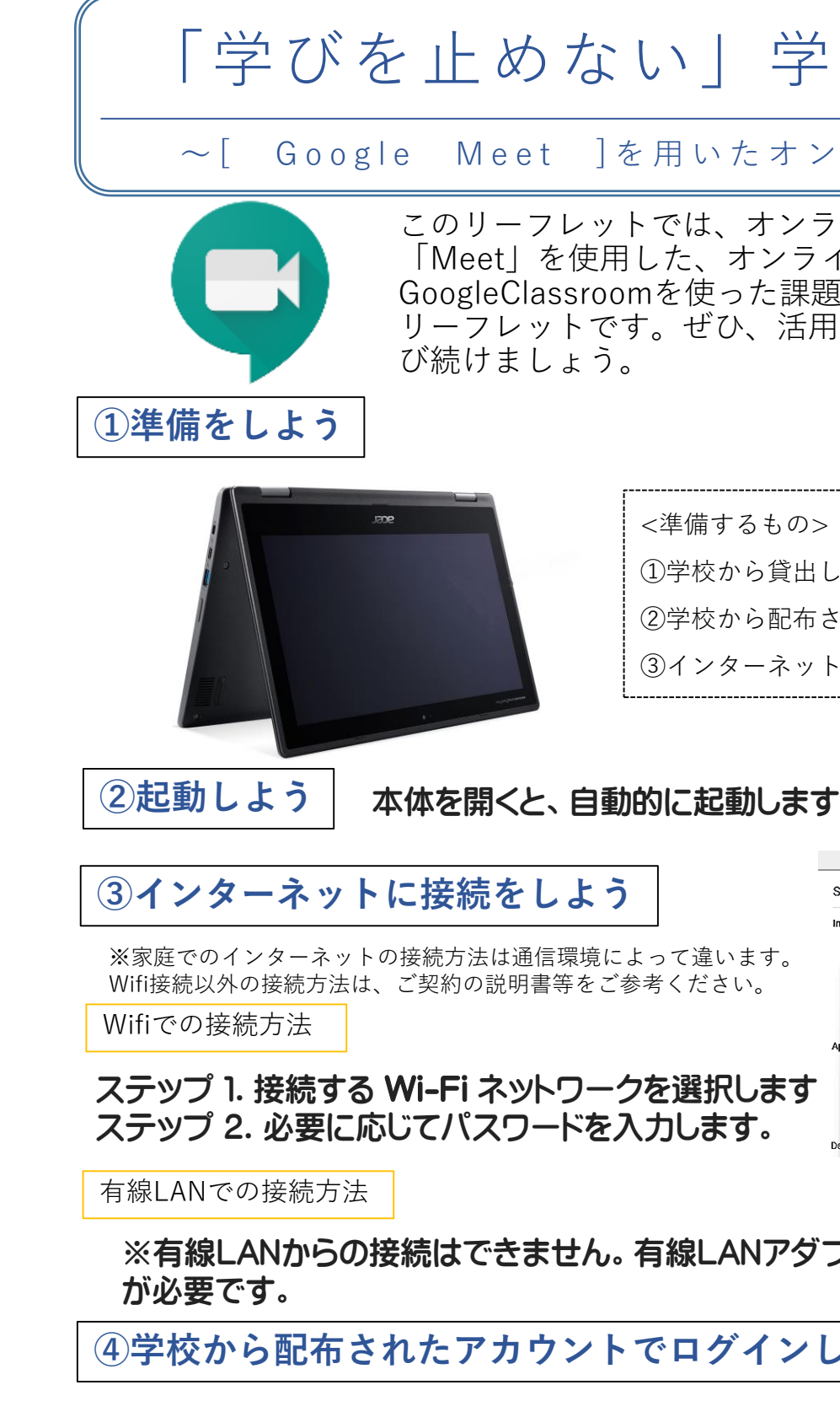

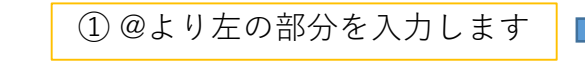

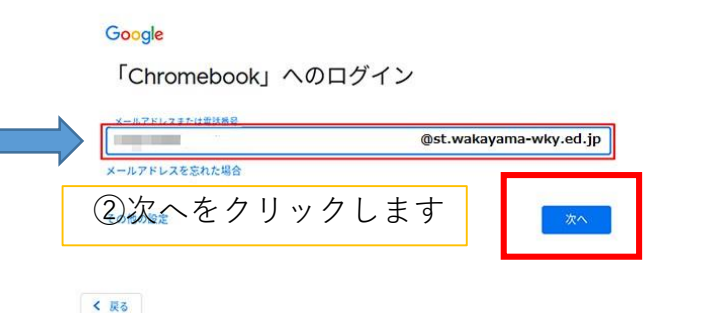

③配付されたパスワードを入力します